# **Evidência de Testes**

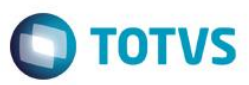

## **Evidência de Testes**

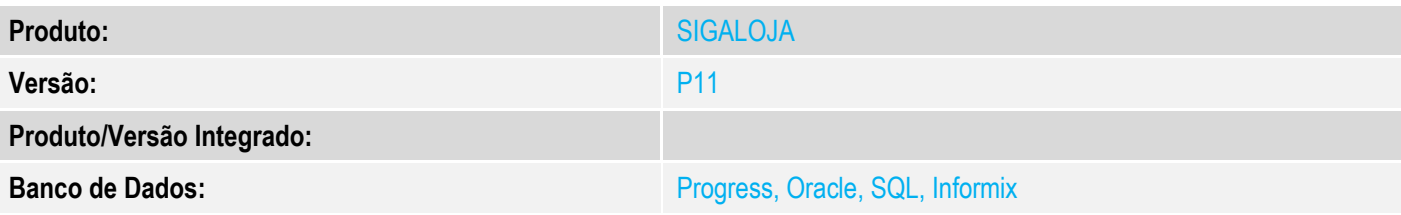

### **1. Evidência e sequência do passo a passo**

#### **Teste Unitário (Codificação)**

[Informar uma breve descrição dos testes realizados. O Print Screen de telas é opcional]

### **Importante: Verificar se o campo L1\_NUMCFIS existe**

#### 1 - Efetue uma venda e no momento em que finalizar o cupom fiscal, feche o server

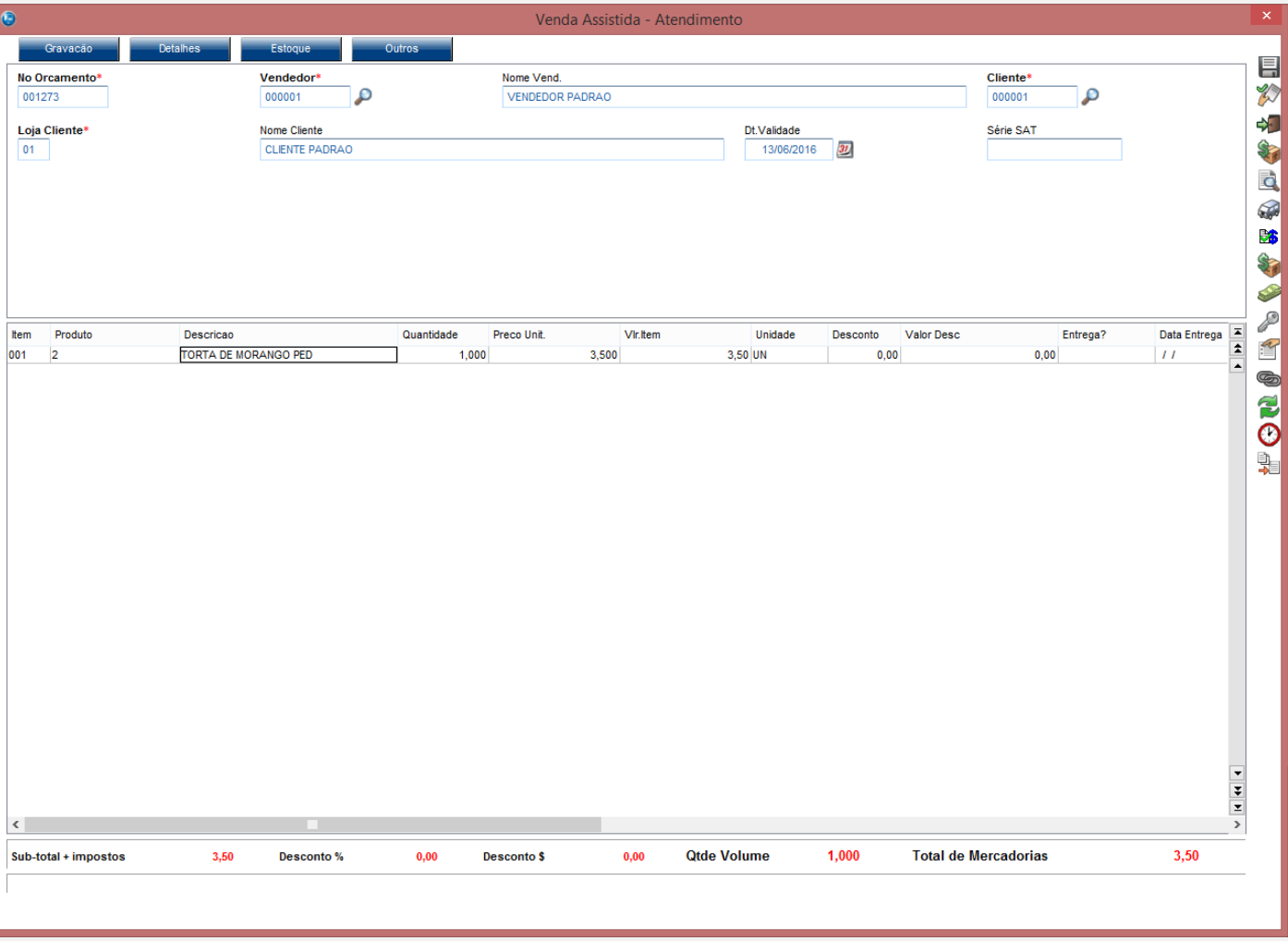

**Evidência de Testes**

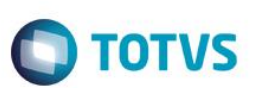

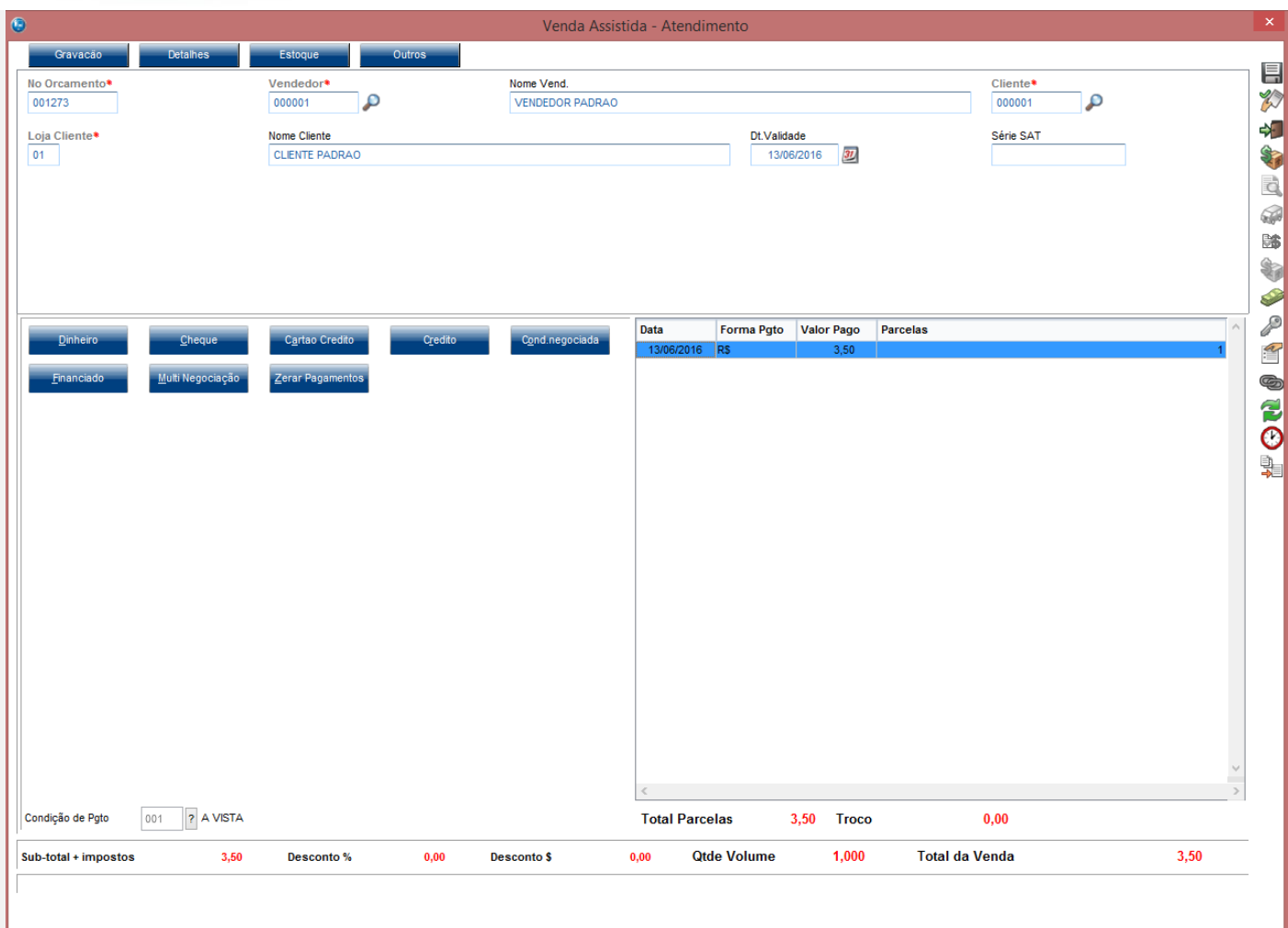

![](_page_2_Picture_21.jpeg)

![](_page_2_Picture_22.jpeg)

![](_page_3_Picture_0.jpeg)

4 Versão 1.0

![](_page_4_Picture_68.jpeg)

![](_page_4_Picture_1.jpeg)

![](_page_4_Picture_69.jpeg)

Cancelamento de Cupom Fiscal (CCF): 000037 COO do Cupom Fiscal cancelado: 000051 Valor total da operação R\$: 3,50

### **Teste Integrado (Equipe de Testes)**

[Descrever a sequência dos testes realizados em detalhes e os resultados atingidos. O Print Screen de telas é opcional]

## **Teste Automatizado (Central de Automação)** *[Opcional]*

[Informar as suítes executadas e descrever os resultados atingidos]

### **Dicionário de Dados (Codificação)** *[Opcional]*

[O objetivo é incluir o print-screen da tela do dicionário de dados atualizado quando necessário.]

![](_page_5_Picture_1.jpeg)

### **2. Outras Evidências**

O objetivo é indicar para a equipe de Testes que a informação criada deve ser validada, como por exemplo, publicação de ponto de entrada, etc.